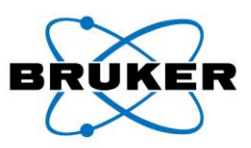

Bruker microCT · Kontich · Belgium

Bruker microCT Kartuizersweg 3B B-2550 Kontich, Belgium Tel. +32 (0)3 877 5705 Fax +32 (0)3 877 5769 info@bruker-microct.com www.bruker-microct.com www.bruker.com

**Instarecon software update**

Dear Customer,

Below you will find the instructions for Instarecon software update. Please keep in mind that the license is binding: you can only install and update on the specified PC.

You are supported and supplied with updates till an expiration date.

## *Important:*

*The expiration date means that you can download Instarecon software update released before this date. In other words, even if your contract is expired and you haven't updated yet, you can still download a possibly earlier update which is released before your contract expiration date.* 

*If you download a more recent update which is no longer supported by your contract, the IR server will not be functioning. Therefore, it is recommended to keep a copy of your existing version before installing a new one. However, if you need to revert to an earlier vrsion, InstaRecon website does provide a list of released versions for downloading*

*The installed IR server will remain functioning after the expiration date.* 

The latest IR server is 2.0.4.0, which is released in July 2017. This version contains the following changes:

- Fix for optimization level calculation
- Memory leaks plugged
- Internal Bugfixes
- Performance Improvements
- Minor GUI improvements

Bruker microCT Kartuizersweg 3B, B-2550 Kontich Belgium

Bank KBC 733-0344734-26 VAT: BE 0408 225 983 **RPR Antwerpen** 

tel: +32 (0)3 877 5705 fax: +32 (0)3 877 5769 e-mail: info@bruker-microct.com website: www.bruker-microct.com

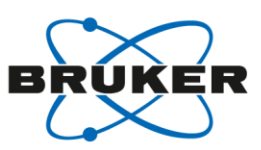

1.

## **What do you need to do for software (IR server) update?**

- Go to<https://instarecon.com/downloads/>; or go to InstaRecon's website, clicking the "User Downloads" link in the main menu bar from any page.
- To login for download, simply enter your username and password. *The username/password is strictly personal (per license or per institute).*

**UserName: ……..**

**Password: ………**

**Expire at:****……….**

*If your system was delivered after October 2016, you should have already received the username/password in an envelope together with your system.* 

*Or you have received the username/password separately.* 

*In case you don't have them, or have forgotten them, and you think you are entitled for InstaRecon updates, please contact [Service.BmCT@bruker.com](mailto:Service.BmCT@bruker.com), mentioning clearly your institute and the system serial number.* 

- Download the zip file.
- Important note: keep the current installer as backup. The installer (IR-CBR-\*.exe) is located in the Instarecon folder (as a subfolder of the skyscan folder).
- Run the new installer (IR-CBR-\*. exe) . *For updating, please uncheck the option "Launch Info Collector for License Activition" (5th step).*
- Run a reconstruction to check if it works as it should.